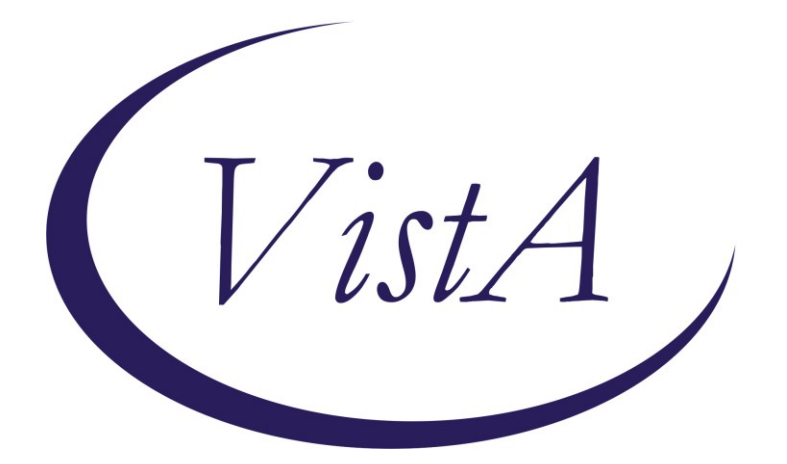

**Update \_2\_0\_357**

## **Clinical Reminders**

## **VA-MATERNITY CARE COORDINATION DIALOG UPDATE Install Guide**

**August 2023**

Product Development Office of Information Technology Department of Veterans Affairs

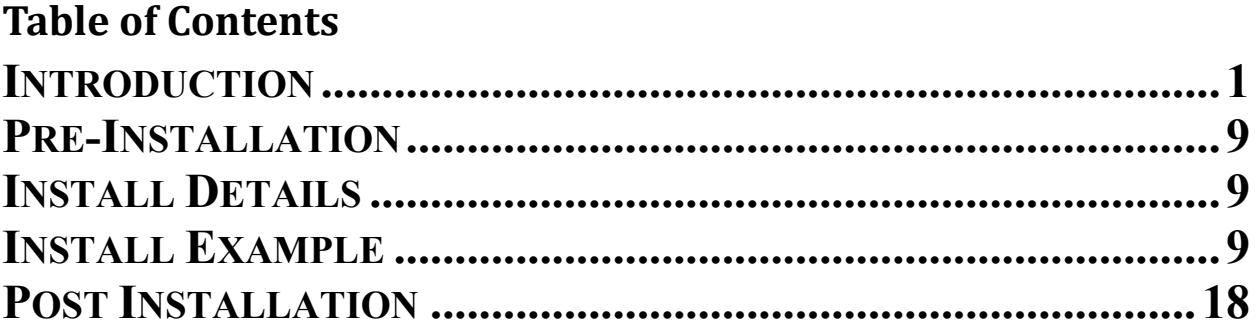

# <span id="page-2-0"></span>**Introduction**

The Maternity Care Coordinator (MCC) reminder dialog has been updated to better assist MCC's to complete documentation as outlined in the MCC Telephone Care Manual. MCCs reference this manual to direct them to what should be covered during patient contacts. This current update was addressed to support the mandates from the Protecting Moms Who Served Act and the White House Blueprint for Maternal Health, which require following patients through pregnancy and 12 months post-partum.

The intended use is for MCCs, or those acting in that capacity, to document and track pregnant Veterans whose maternity care is being paid for by the VA, according to the VHA Directive 1330.03.

The MCC dialog is mandated for use by MCCs. A link to the directive is here: [https://www.va.gov/vhapublications/ViewPublication.asp?pub\\_ID=9095](https://www.va.gov/vhapublications/ViewPublication.asp?pub_ID=9095)

Link to a PDF outlining the edits/changes made: REDACTED

## UPDATE 2 0 357 contains 1 Reminder Exchange entry:  **UPDATE\_2\_0\_357 VA-MATERNITY CARE COORDINATION DIALOG UPDATE**

## **The exchange file contains the following components:**

## **ROUTINE**

PXRMCALT PXRMCDEF PXRMCWH1 PXRMDATE PXRMPDEM

**MH TESTS AND SURVEYS** EPDS

## **REMINDER GENERAL FINDINGS**

LACTATION END DATE PATIENT IS NOT LACTATING PATIENT IS LACTATING WH-LACTATION DATA SOURCE CLEAR ALL FOR ALL USER LACTATION CLEAR SMART DATA LACTATION ALERT ID PREGNANCY ENDED REASON PT LOST TO FOLLOWUP PREGNANCY ENDED REASON PT DECLINES TO ANSWER PREGNANCY ENDED REASON MATERNAL MORTALITY PREGNANCY ENDED REASON VAGINAL DELIVERY AND CSECTION PREGNANCY ENDED REASON ECTOPIC PREGNANCY ENDED REASON TERMINATION PREGNANCY ENDED REASON MISCARRIAGE PREGNANCY ENDED REASON STILLBIRTH PREGNANCY ENDED REASON C SECTION PREGNANCY ENDED REASON VAGINAL DELIVERY PREGNANCY END DATE HYSTEROSCOPIC STERILIZATION LAPAROSCOPIC STERILIZATION NO CURRENT PARTNER WITHDRAWAL EMERGENCY CONTRACEPTION NATURAL FAMILY PLANNING SPERMICIDE ALONE CONTRACEPTIVE SPONGE CERVICAL CAP WITH SPERMICIDE DIAPHRAGM WITH SPERMICIDE FEMALE CONDOM MALE CONDOM CONTRACEPTIVE PILL, RING OR PATCH CONTRACEPTIVE SHOT CURRENT PARTNER CONTRACEPTIVE IMPLANT IUD NOTHING PATIENT IS UNSURE ABOUT BECOMING PREGNANT PATIENT DOES NOT WANT TO BECOME PREGNANT PATIENT WANTS TO BECOME PREGNANT PATIENT DOES NOT KNOW PREGNANCY STATUS PATIENT IS NOT PREGNANT OVERRIDE CALCULATED EDD REASON EXPECTED DUE DATE LAST MENSTRUAL PERIOD DATE PATIENT IS PREGNANT PATIENT MEDICALLY ABLE TO CONCEIVE MEDICAL REASON PATIENT MEDICALLY UNABLE TO CONCEIVE WH-PREGNANCY DATA SOURCE CLEAR ALL FOR ALL USER PREGNANCY CLEAR SMART DATA PREGNANCY ALERT ID WH-TD PREGNANCY EDIT RECORD WH-TD LACTATION EDIT RECORD LACTATION CLEAR SMART DATA LACTATION ALERT ID TICKLER REMINDER COMMENT

TICKLER REMINDER VIEW PROGRESS NOTE TEXT

#### **REMINDER DIALOG FUNCTION FILE**

DATE\_HIST DATE\_DIFF DATE\_OFFSET

## **REMINDER DIALOG LINK TYPE**

VA-WH UPDATE HISTORICAL FV VA-WH HIDE CONTRA OTHER VA-WH SUPPRESS EDD OVERRIDE PROMPT VA-WH SET EDD FROM LMPD

#### **TIU TEMPLATE FIELD**

WH US SPR LINK WH US MEC LINK TEXT NO LIMIT NUM TEXT (1-40 CHAR) VA-MCC BABY SEX TEXT - ONE LINE ONLY DATE BLANK TEXT FIELD FOR DIALOGS TEXT (1-60 CHAR)1 MCC GESTATE AGE VA-MCC SHAREPOINT SITE

## **HEALTH FACTORS**

VA-REMINDER UPDATES [C] VA-UPDATE\_2\_0\_357 VA-WH MEDICATION REVIEW [C] VA-WH MED REVIEW HARMFUL MEDS COUNSELING BY ANOTHER VA-WH MED REVIEW HARMFUL MEDS COUNSELING NOT INDICATED VA-WH MED REVIEW HARMFUL MEDS COUNSELING COMPLETED VA-WH MED REVIEW HARMFUL MEDS NOTIFIED PROVIDER WH PAP SMEAR [C] WH HYSTERECTOMY W/CERVIX REMOVED VA-MCC DELIVERY INFORMATION (C) [C] VA-MCC COMPLICATION GEST DIABETES VA-MCC COMPLICATION DVT/PE VA-MCC COMPLICATION POSTPARTUM DEPR VA-MCC COMPLICATION NONE VA-MCC COMPLICATION INFECTIONS VA-MCC COMPLICATION HEMORRHAGE VA-MCC COMPLICATION ECLAMPSIA

VA-MCC COMPLICATION PREECLAMPSIA VA-MCC COMPLICATION GEST HYPERTENSION VA-MCC BABY #3 WT ABOVE NORMAL VA-MCC BABY #3 WT NORMAL VA-MCC BABY #3 WT BELOW NORMAL VA-MCC MOM HOSPITAL STAY VA-MCC BABY HOSPITAL STAY VA-MCC BABY #2 WT ABOVE NORMAL VA-MCC BABY #2 WT NORMAL VA-MCC BABY #2 WT BELOW NORMAL VA-MCC BABY #1 WT ABOVE NORMAL VA-MCC BABY #1 WT NORMAL VA-MCC BABY #1 WT BELOW NORMAL VA-MCC BIRTH MULTIPLES VA-MCC BIRTH TWINS VA-MCC BIRTH SINGLETON VA-MCC LIVE BIRTH VA-MCC CALLS (C) [C] VA-MCC 9M POSTPARTUM CONTACT VA-MCC 6M POSTPARTUM CONTACT VA-MCC 3M POSTPARTUM CONTACT VA-MCC POSTPARTUM FUP PT DECLINES AWAITING PCP ASSIGNMENT VA-MCC POSTPARTUM FUP PT DECLINES SCHED SPECIALITY VA-MCC POSTPARTUM FUP PT DECLINES SEEN LAST 3MONTHS VA-MCC POSTPARTUM FUP PT DECLINES FEELS UNNECESSARY VA-MCC POSTPARTUM FUP PT DECLINES USING PRIVATE PAY PCP FUP VA-MCC POSTPARTUM FUP PT DECLINES CHILDCARE ISSUES VA-MCC POSTPARTUM FUP PT DECLINES TRANSPORTATION ISSUES VA-MCC SIDS DISCUSSED VA-MCC WHOLE HEALTH HANDOUTS VA-MCC WHOLE HEALTH GUIDES VA-MCC WHOLE HEALTH EXERCISE VA-MCC WHOLE HEALTH NUTRITION RESOURCES VA-MCC FAMILY PLAN PT OBTAINED VA-MCC FAMILY PLAN DISCUSSED RISKS VA-MCC FAMILY PLAN PT NOT INTERESTED VA-MCC FAMILY PLAN INTEREST TUBAL LIGATION VA-MCC FAMILY PLAN DISCUSSED PLAN VA-MCC BREASTFEEDING [C] VA-MCC BREASTFEED GREATER THAN 12 MONTHS VA-MCC BREASTFEED DELIVERY TO 6 WEEKS VA-MCC BREASTFEED NONE MONTHS VA-MCC BREASTFEED 9 MONTHS TO 12 MONTHS VA-MCC BREASTFEED 6 MONTHS TO 9 MONTHS VA-MCC BREASTFEED 3 MONTHS TO 6 MONTHS VA-MCC BREASTFEED 6 WEEKS TO 3 MONTHS

VA-MCC BREASTFEED STOPPED LACK OF SUPPORT VA-MCC BREASTFEED STOPPED FINISHED AS PLANNED VA-MCC BREASTFEED STOPPED INCONVENIENT VA-MCC BREASTFEED STOPPED UNSUPPORTIVE WORK VA-MCC BREASTFEED STOPPED CONCERNS ABOUT MEDS VA-MCC BREASTFEED STOPPED PAINFUL VA-MCC BREASTFEED STOPPED CONCERNS INFANT NUTRITION VA-MCC BREASTFEED STOPPED ISSUES WITH LACTATION VA-MCC BREASTFEED INFANT DIET OTHER VA-MCC BREASTFEED INFANT DIET FORMULA VA-MCC BREASTFEED INFANT DIET HUMAN MILK AND FORMULA VA-MCC BREASTFEED INFANT DIET HUMAN MILK VA-MCC BREASTFEED LACTATION CONSULTANT VA-MCC BREASTFEED ISSUES VA-MCC BREASTFEED NO ISSUES VA-MCC BREASTFEED IS BREASTFEEDING VA-MCC BREASTFEED PT NOT INTERESTED VA-MCC INTIMATE PARTNER VIOLENCE (C) [C] VA-MCC IPV DISCUSSED VA-MCC ALCOHOL USE (C) [C] VA-MCC ALCOHOL DOES CONSUME VA-MCC ALCOHOL DOES NOT CONSUME VA-MCC TOBACCO USE (C) [C] VA-MCC TOBACCO SMOKES RECENTLY QUIT VA-MCC TOBACCO SMOKES CONTEMPLATE QUIT VA-MCC TOBACCO SMOKES YES VA-MCC TOBACCO SMOKES DOES NOT VA-MCC HISTORY OF HEALTH PROBLEMS (C) [C] VA-MCC HISTORY OF THROMBOEMBOLISM VA-MCC HISTORY OF PTSD VA-MCC HISTORY OF MH NOT SPECIFIED VA-MCC HISTORY OF DEPRESSION/MH DISORDER VA-MCC HISTORY OF BIPOLAR DISORDER VA-MCC HISTORY OF ANXIETY VA-MCC HISTORY OF SUBSTANCE ABUSE VA-MCC HISTORY OF OBESITY VA-MCC HISTORY OF THYROID VA-MCC HISTORY OF STI VA-MCC HISTORY OF SEIZURE DISORDER VA-MCC HISTORY OF RENAL DISEASE VA-MCC HISTORY OF LUPUS VA-MCC HISTORY OF HYPERTENSION VA-MCC HISTORY OF HYPERCOAGULABLE VA-MCC HISTORY OF HIV VA-MCC HISTORY OF DIABETES VA-MCC HISTORY OF CHRONIC PAIN

VA-MCC HISTORY OF ASTHMA VA-MCC WIC BENEFITS VA-MCC 3RD TRIMESTER CONTACT VA-MCC 2ND TRIMESTER CONTACT VA-MCC 1ST TRIMESTER CONTACT VA-MCC PREGNANCY CLASSES [C] VA-MCC PARENTING CLASSES DECLINED MAY CONSIDER IN FUTURE VA-MCC PARENTING CLASSES DECLINED NOT INTERESTED VA-MCC PARENTING CLASSES DECLINED EXPERIENCED PARENT VA-MCC PARENTING CLASSES DECLINED PREVIOUSLY ATTENDED VA-MCC PARENTING CLASSES DECLINED DISTANCE VA-MCC PARENTING CLASSES DECLINED COST VA-MCC PARENTING CLASSES DECLINED EDUCATOR NOT AVAILABLE VA-MCC PARENTING CLASSES COMPLETED VA-MCC PARENTING CLASSES SCHEDULED VA-MCC LACTATION CLASSES DECLINED MAY CONSIDER IN FUTURE VA-MCC LACTATION CLASSES DECLINED NOT INTERESTED VA-MCC LACTATION CLASSES DECLINED EXPERIENCED PARENT VA-MCC LACTATION CLASSES DECLINED PREVIOUSLY ATTENDED VA-MCC LACTATION CLASSES DECLINED DISTANCE VA-MCC LACTATION CLASSES DECLINED COST VA-MCC LACTATION CLASSES DECLINED EDUCATOR NOT AVAILABLE VA-MCC LACTATION CLASSES COMPLETED VA-MCC LACTATION CLASSES SCHEDULED VA-MCC CHILDBIRTH CLASSES DECLINED MAY CONSIDER IN FUTURE VA-MCC CHILDBIRTH CLASSES DECLINED NOT INTERESTED VA-MCC CHILDBIRTH CLASSES DECLINED EXPERIENCED PARENT VA-MCC CHILDBIRTH CLASSES DECLINED PREVIOUSLY ATTENDED VA-MCC CHILDBIRTH CLASSES DECLINED DISTANCE VA-MCC CHILDBIRTH CLASSES DECLINED COST VA-MCC CHILDBIRTH CLASSES DECLINED EDUCATOR NOT AVAILABLE VA-MCC CHILDBIRTH CLASSES COMPLETED VA-MCC CHILDBIRTH CLASSES SCHEDULED VA-MCC BREASTFEED SUPPLIES TO BE ORDERED VA-MCC BREASTFEED SUPPLIES RECEIVED VA-MCC BREASTFEED SUPPLIES ORDERED VA-MCC BREASTFEED PLANS TO VA-MCC 12M POSTPARTUM CONTACT VA-MCC UNABLE TO CONTACT VA-MCC ADDITIONAL CONTACT VA-MCC 4TH TRIMESTER CONTACT

### **REMINDER SPONSOR**

WOMEN VETERANS HEALTH PROGRAM OFFICE OF NURSING INFORMATICS WOMEN VETERANS HEALTH PROGRAM AND NATIONAL CENTER FOR HEALTH PROMOTION AND DISEASE PREVENTION (NCP) VHA NATIONAL CENTER FOR HEALTH PROMOTION AND DISEASE PREVENTION (NCP) AND VHA OFFICE OFWOMEN'S HEALTH MENTAL HEALTH SERVICES

## **REMINDER COMPUTED FINDING**

VA-DATE OF DEATH VA-SEX VA-WH PATIENT IS PREGNANT/LACTATING VA-WH PATIENT DOCUMENTATION VA-WH UNSAFE ORDER COUNT VA-SMART PATIENT HAS ALERT VA-FILEMAN DATE VA-REMINDER DEFINITION

## **REMINDER TAXONOMY**

VA-WH RECENTLY PREGNANT VA-WH CURRENTLY PREGNANT VA-WH TUBAL REANASTOMOSIS (TAXONOMY) VA-WH TUBAL LIGATION CODES (TAXONOMY) VA-WH HYSTERECTOMY W/CERVIX REMOVED VA-WH TERATOGENIC MEDICATIONS EXCLUSIONS TAXONOMY

## **REMINDER TERM**

VA-REMINDER UPDATE\_2\_0\_357 VA-WH BL PREGNANCY CURRENT VA-WH PREGNANCY ALERT VA-WH TUBAL REANASTOMOSIS (TERM) VA-WH TUBAL LIGATION CODES (TERM) VA-WH PREGNANCY TEST ORDERED VA-WH BL TD INCOMPLETE MUC VA-WH BL TD INCOMPLETE DON'T KNOW VA-WH BL TD INCOMPLETE NOT PREGNANT VA-WH BL PREGNANCY EDIT END DOCUMENTATION VA-WH LACTATION ALERT

## **REMINDER DEFINITION**

VA-WH PREGNANCY AND LACTATION DATA ENTRY ALLOWED VA-WH BL LACTATION ADD END DATE VA-WH BL POTENTIALLY UNSAFE ORDERS VA-WH BL POTENTIALLY TERATOGENIC ORDERS VA-WH MEDICALLY UNABLE TO CONCEIVE

VA-WH UPDATE PREGNANCY STATUS VA-WH BL LACTATION STATUS DOCUMENTATION VA-WH BL PREGNANCY EDIT END DOCUMENTATION VA-WH BL LACTATION EDIT END DATE VA-WH UPDATE LACTATION STATUS VA-WH BL PREGNANCY STATUS DOCUMENTATION

#### **HEALTH SUMMARY COMPONENT**

WH LACTATION DOCUMENTATION WH PREGNANCY DOCUMENTATION PROGRESS NOTES SELECTED

## **HEALTH SUMMARY TYPE**

VA-WH LACTATION STATUS VA-WH PREGNANCY STATUS VA-MCC (TIU)

#### **HEALTH SUMMARY OBJECTS**

VA-WH LACTATION STATUS (TIU) VA-WH PREGNANCY STATUS (TIU) VA-MCC (TIU) (TIU)

#### **TIU DOCUMENT DEFINTION**

VA-WH RECENT LACTATION STATUS VA-WH POTENTIAL UNSAFE ORDERS VA-WH LACTATION STATUS VA-WH SRN TEXT LACTATION VA-WH RECENT PREGNANT STATUS VA-WH POTENTIAL TERATOGENIC ORDERS VA-WH PREGNANCY STATUS VA-WH SRN TEXT PREGNANCY VA-WH RECENT LABORATORY PREGNANCY TEST VA-MCC (TIU) ALL ACTIVE MEDICATIONS VA-WRIISC ACTIVE PROBLEMS

#### **REMINDER DIALOG**

VA-WH UPDATE LACTATION STATUS VA-WH UPDATE PREGNANCY STATUS VA-MATERNITY CARE COORDINATION

# <span id="page-10-0"></span>**Pre-Installation**

Prior to installing this Update:

- **1.** From the Reminder Dialog Management menu, Inquire/Print (INQ) and capture/save the following ELEMENTS:
	- VA-WH TD PREGNANCY ORDER PREGNANCY TEST
	- VA-WH TD PREGNANCY ORDER EMERGENCY CONTRACEPTIVE

## <span id="page-10-1"></span>**Install Details**

This update is being distributed as a web host file. The address for the host file is: **https://vaww.va.gov/reminders/docs/UPDATE\_2\_0\_357.PRD**

The file will be installed using Reminder Exchange, programmer access is not required.

Installation:

============== This update can be loaded with users on the system. Installation will take less than 30 minutes.

## <span id="page-10-2"></span>**Install Example**

To Load the Web Host File. Navigate to Reminder exchange in Vista

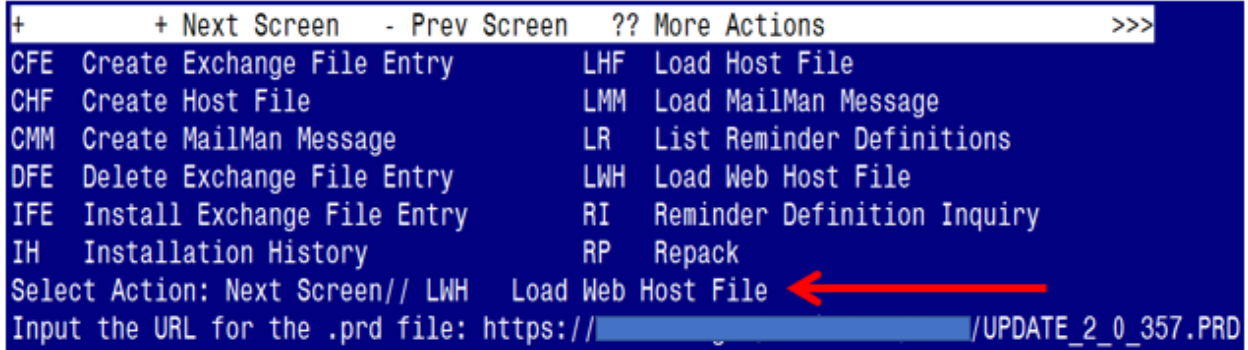

At the **Select Action:** prompt, enter **LWH** for Load Web Host File

At the **Input the url for the .prd file:** prompt, type the following web address: https://Redacted/UPDATE\_2\_0\_357.PRD

You should see a message at the top of your screen that the file successfully loaded.

 $https://$ 

/UPDATE\_2\_0\_357.PRD successfully loaded.

Search reminder exchange and locate an entry titled:

**UPDATE\_2\_0\_357 VA-MATERNITY CARE COORDINATION DIALOG UPDATE**

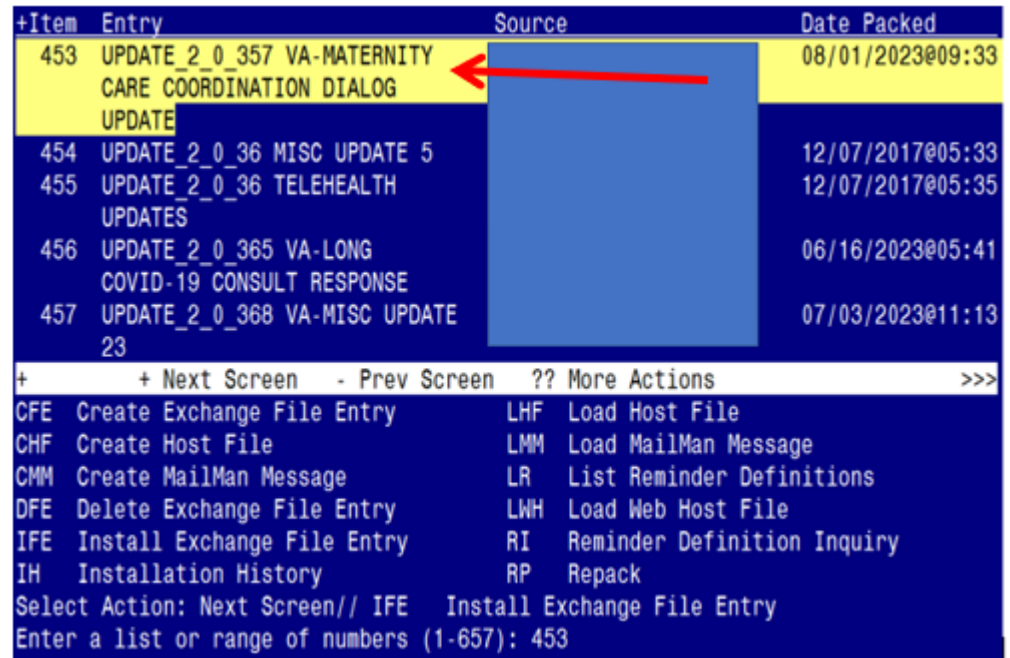

At the **Select Action** prompt, enter **IFE** for Install Exchange File Entry Enter the number that corresponds with your entry:

UPDATE\_2\_0\_357 VA-MATERNITY CARE COORDINATION DIALOG UPDATE *(In this example it is entry 453. It will vary by site).* The date of the exchange file should be  $08/01/2023@09:33.$ 

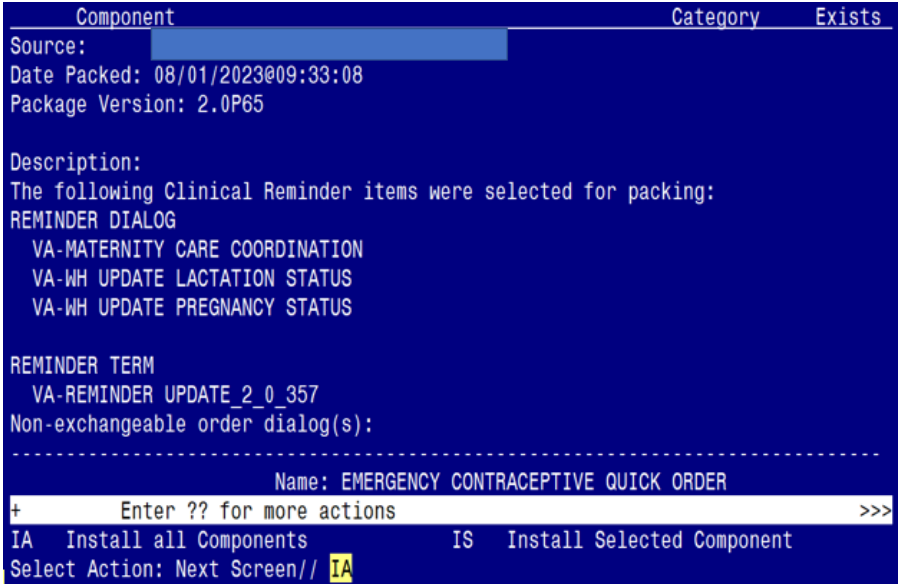

At the **Select Action** prompt, type **IA** for Install all Components and hit enter. Select Action: Next Screen// **IA** Install all Components

## **You will see several prompts:**

- For all new entries you will choose **I to Install**
- For components that exist but packed component is different, choose **O to Overwrite.**
- **•** Ten Exceptions (listed below) There are ten  $(10)$  components that exist but the packed component is different for which you may be prompted. For these items, choose **S to Skip**.

## **For the specific components below, make sure you select the responses highlighted for each**

#### **REMINDER TAXONOMY** entry named VA-WH CURRENTLY PREGNANT already exists

but the packed component is different, what do you want to do?

Select one of the following:

- C Create a new entry by copying to a new name
- O Overwrite the current entry
- U Update
- Q Quit the install
- S Skip, do not install this entry

Enter response: O// s Skip, do not install this entry

## **REMINDER TAXONOMY** entry named VA-WH RECENTLY PREGNANT already exists

but the packed component is different, what do you want to do?

Select one of the following:

- C Create a new entry by copying to a new name
- O Overwrite the current entry
- U Update
- Q Quit the install
- S Skip, do not install this entry

Enter response: O// s Skip, do not install this entry

**REMINDER TAXONOMY** entry named VA-WH TUBAL LIGATION CODES (TAXONOMY) already exists but the packed component is different, what do you want to do?

Select one of the following:

- C Create a new entry by copying to a new name
- O Overwrite the current entry
- U Update
- Q Quit the install
- S Skip, do not install this entry

Enter response:  $O// s$  Skip, do not install this entry

**REMINDER TAXONOMY** entry named VA-WH TERATOGENIC MEDICATIONS

EXCLUSIONS TAXONOMY already exists but the packed component is different, what do you want to do?

Select one of the following:

- C Create a new entry by copying to a new name
- O Overwrite the current entry
- U Update
- Q Quit the install
- S Skip, do not install this entry

Enter response:  $O// s$  Skip, do not install this entry

**REMINDER TAXONOMY** entry named VA-WH HYSTERECTOMY W/CERVIX REMOVED already

exists but the packed component is different, what do you want to do?

Select one of the following:

- C Create a new entry by copying to a new name
- M Merge findings
- O Overwrite the current entry
- U Update
- Q Quit the install
- S Skip, do not install this entry

Enter response:  $O// s$  Skip, do not install this entry

**REMINDER TERM** entry named **VA-WH PREGNANCY ALERT** already exists but

the packed component is different, what do you want to do?

Select one of the following:

- C Create a new entry by copying to a new name
- M Merge findings
- O Overwrite the current entry
- U Update
- Q Quit the install
- S Skip, do not install this entry

Enter response:  $O// s$  Skip, do not install this entry

**REMINDER TERM** entry named VA-WH PREGNANCY TEST ORDERED already exists but the packed component is different, what do you want to do?

Select one of the following:

- C Create a new entry by copying to a new name
- M Merge findings
- O Overwrite the current entry
- U Update
- Q Quit the install
- S Skip, do not install this entry

Enter response:  $O// s$  Skip, do not install this entry

For **REMINDER DEFINITION** entry named VA-WH UPDATE PREGNANCY STATUS already exists but the packed component is different, what do you want to do?

Select one of the following:

- C Create a new entry by copying to a new name
- O Overwrite the current entry
- U Update
- Q Quit the install
- S Skip, do not install this entry

Enter response:  $O// s$  Skip, do not install this entry

For **HEALTH SUMMARY TYPE** entry named VA-WH PREGNANCY STATUS already exists but the packed component is different, what do you want to do?

Select one of the following:

- C Create a new entry by copying to a new name
- O Overwrite the current entry
- U Update
- Q Quit the install
- S Skip, do not install this entry

Enter response:  $O// s$  Skip, do not install this entry

For **HEALTH SUMMARY TYPE** entry named VA-WH LACTATION STATUS already exists but the packed component is different, what do you want to do?

Select one of the following:

- C Create a new entry by copying to a new name
- O Overwrite the current entry
- U Update
- Q Quit the install
- S Skip, do not install this entry

Enter response: O// Skip, do not install this entry

## **You will be promped to install the 1st reminder dialog component (VA-WH UPDATE PREGNANCY STATUS)**

You will install all even though some components may have an X to indicate that they exist.

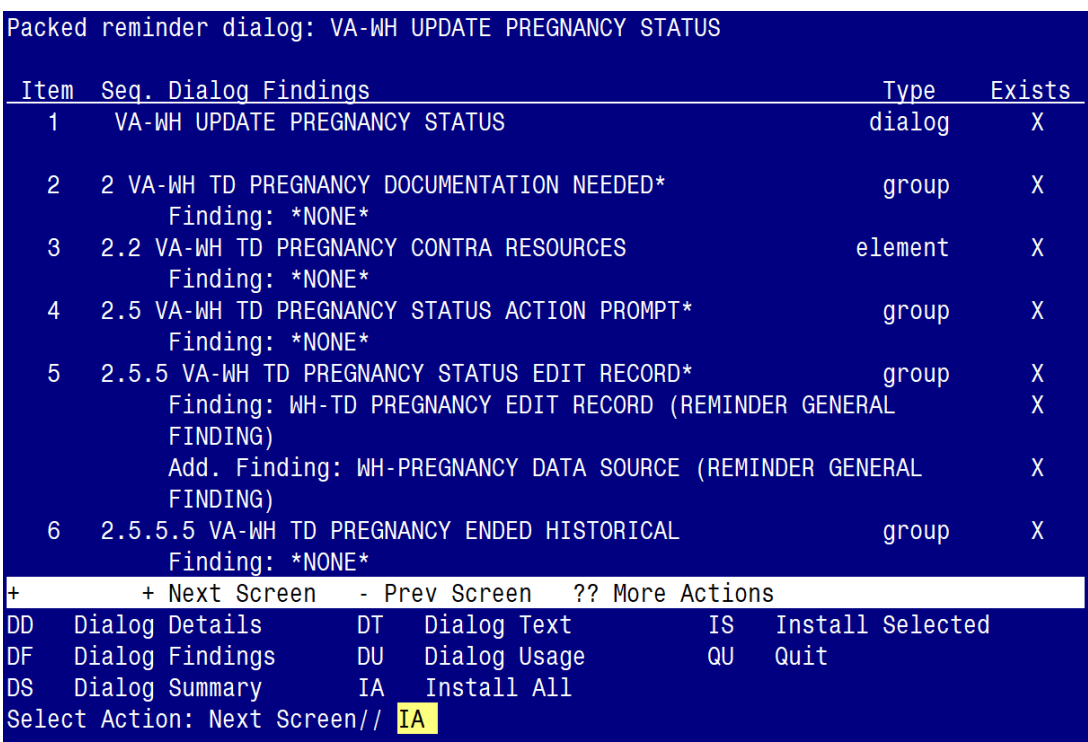

At the **Select Action** prompt, type **IA** to install the dialog: **VA-WH UPDATE PREGNANCY STATUS**

Select Action: Next Screen// **IA** Install All Install reminder dialog and all components with no further changes:  $Y//\gamma$  Yes

**YOU WILL SEE THE FOLLOWING TWO PROMPTS:**

(Refer to the INQ you saved during the Pre-Installation Steps)

FINDING entry Q.EMERGENCY CONTRACEPTIVE QUICK ORDER does not exist.

Select one of the following:

D Delete P Replace with an existing entry Q Quit the install

Enter response: **P** 

Select ORDER DIALOG NAME: enter your local order dialog for emergency contraceptive here

FINDING entry Q.PREGNANCY TEST QUICK ORDER does not exist.

Select one of the following:

- D Delete
- $P$  Replace with an existing entry<br>Q Quit the install
- Quit the install

Enter response: **P** 

Select ORDER DIALOG NAME: enter your local order dialog for pregnancy test here

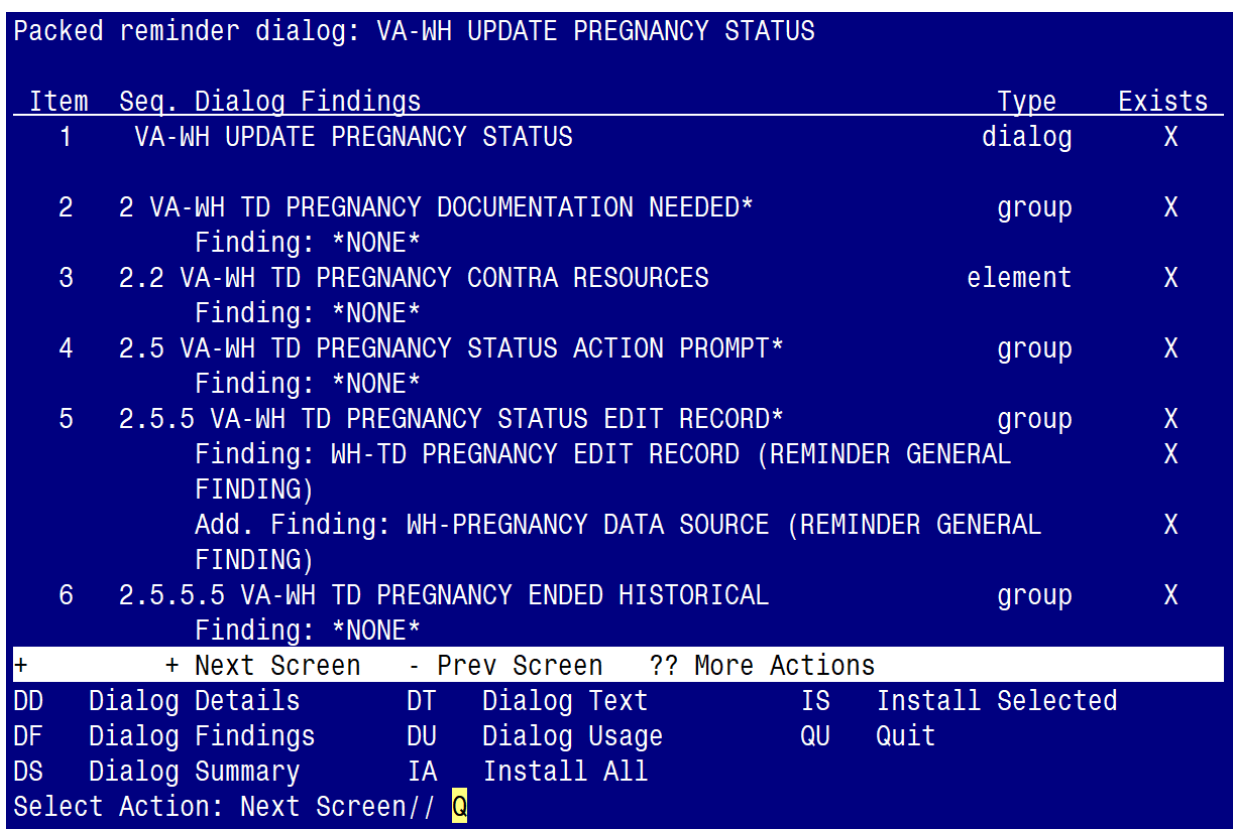

After completing this dialog install, you will type  $Q$ .

## **You will be promped to install the 2nd reminder dialog component (VA-WH UPDATE LACTATION STATUS)**

You will install all even though some components may have an X to indicate that they exist.

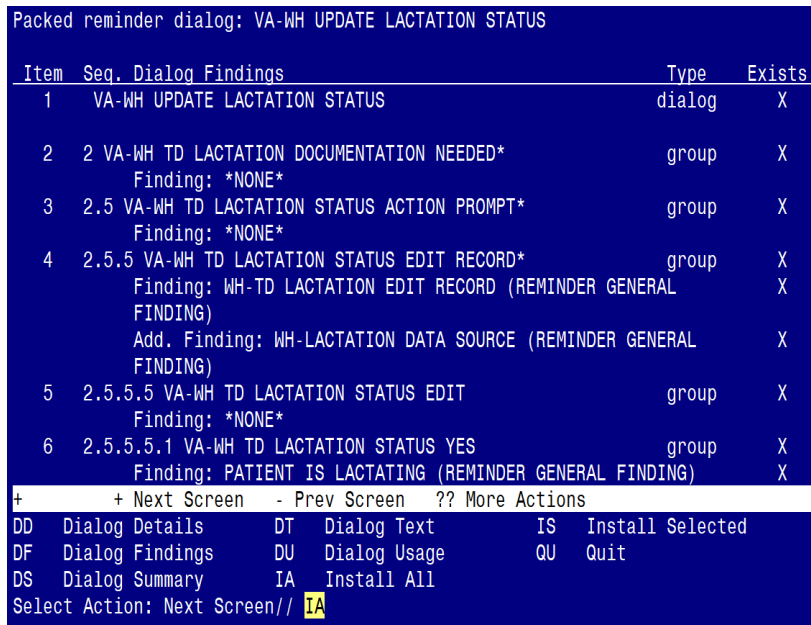

## At the **Select Action** prompt, type **IA** to install the dialog: **VA-WH UPDATE LACTATION STATUS**

Select Action: Next Screen// **IA** Install All Install reminder dialog and all components with no further changes:  $Y//\gamma$  Yes

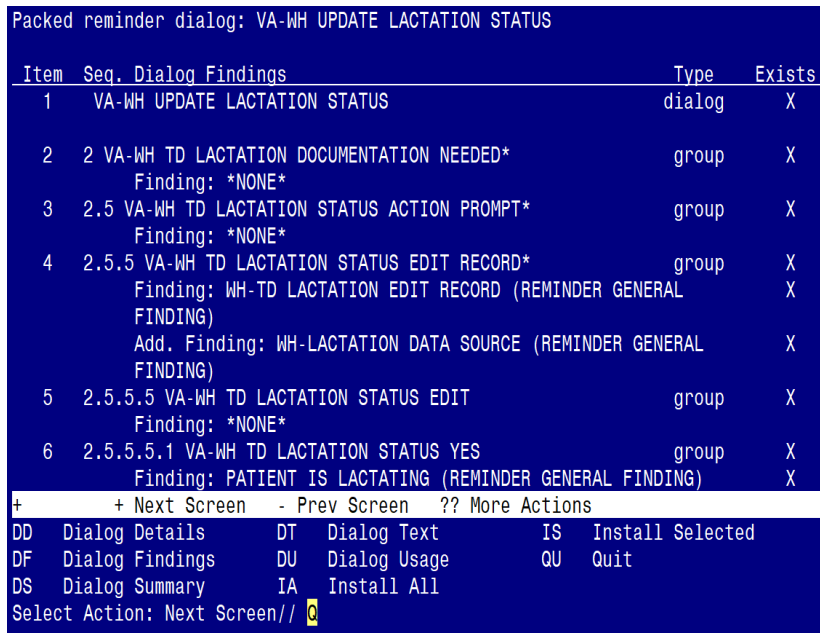

After completing this dialog install, you will type  $Q$ .

**You will be promped to install the 3rd reminder dialog component (VA-MATERNITY CARE COORDINATION)**

You will install all even though some components may have an X to indicate that they exist.

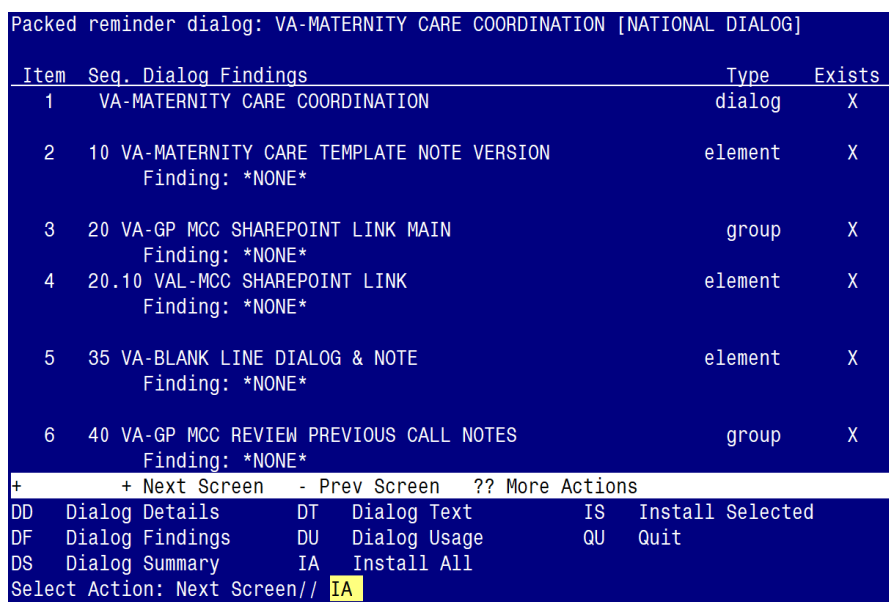

At the **Select Action** prompt, type **IA** to install the dialog: **VA-MATERNITY CARE COORDINATION**

Select Action: Next Screen// **IA** Install All Install reminder dialog and all components with no further changes:  $Y//\gamma$  Yes

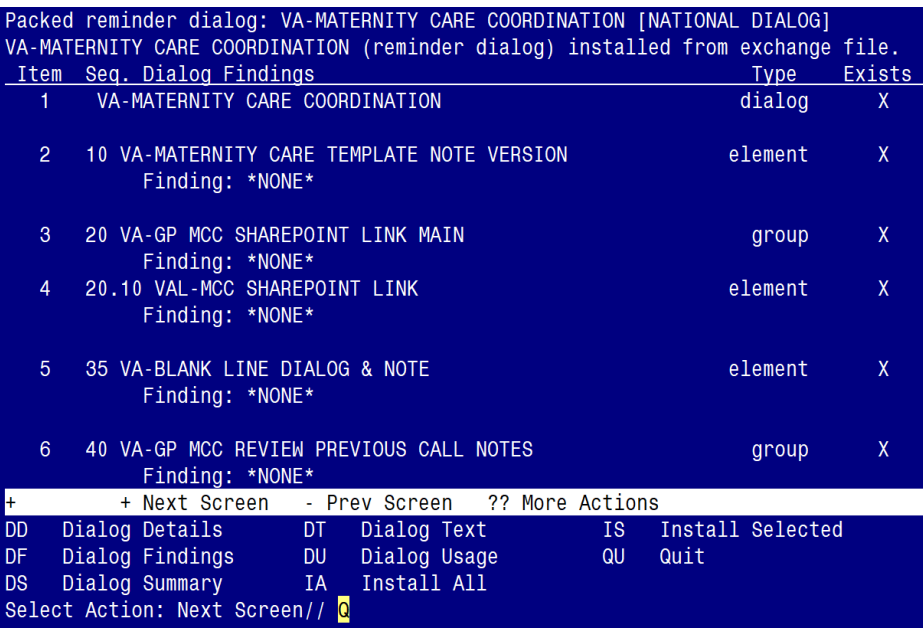

After completing this dialog install, you will type  $Q$ .

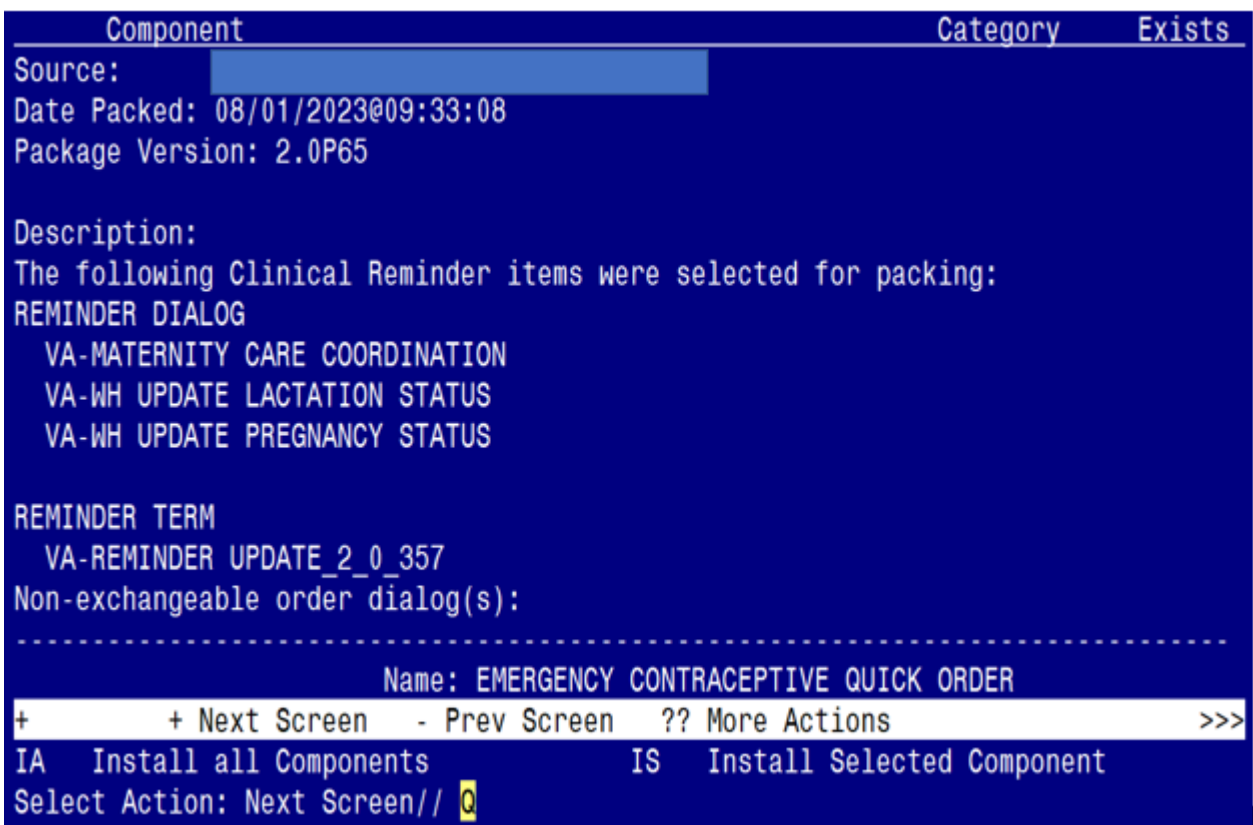

You will then be returned to this screen. At the **Select Action** prompt, type **Q.**

Install complete.

## <span id="page-19-0"></span>**Post Installation**

- **1.** Launch the **VA-MATERNITY CARE COORDINATION** dialog and confirm the version number is  $\frac{4.3}{4.3}$  (displayed at the top of the dialog). See screenshot below.
	- **a.** Launch the dialog using note title: VA-MATERNITY CARE COORDINATION
	- **b.** If your site does not have the note title established, refer to the original install guide and the post-installation step instructions for note title creation. The link to that install guide UPDATE 2 0 190 IG.xlsx

Reminder Dialog Template: VA-MATERNITY CARE COORDINATION

Maternity Care Coordination Note Version 4.3 SHAREPOINT LINK-

Please use the VA Maternity Care Coordinator Telephone Care Program Manual to guide your contact.

**2.** Confirm the ACTIVE MEDS COMBINED object is added in the Element: **VA-MCC MEDS ACTIVE**. If not, add your site's objects for ACTIVE MEDICATIONS.

 Element: **VA-MCC MEDS ACTIVE** VA Health Record: **ACTIVE MEDS COMBINED** 

**3.** Confirm the VA-WRIISC ACTIVE PROBLEMS object is added in the Element: **VA-MCC HEALTH PROBLEM LIST**. If not, add your site's objects for ACTIVE PROBLEMS.

 Element: **VA-MCC HEALTH PROBLEM LIST** Active Problems: VA-WRIISC ACTIVE PROBLEMS

- **4.** Re-map quick orders. Refer to the Inquire/Print (INQ) you saved from the pre-installation instructions to re-map the quick orders are mapped to the Finding Items of the two ELEMENTS below:
	- VA-WH TD PREGNANCY ORDER PREGNANCY TEST
	- **VA-WH TD PREGNANCY ORDER EMERGENCY CONTRACEPTIVE**
- **5.** Confirm the **VA-MCC (TIU) Health Summary Type** is set with the SPN component and the VA-MATERNITY CARE COORDINATION title is mapped as a selection (see screenshot below)

Type Name: VA-MCC (TIU) Title: VA-MCC (TIU) Owner: PLOTT,JOSEPH G SUPPRESS PRINT OF COMPONENTS WITHOUT DATA: yes SUPPRESS SENSITIVE PRINT DATA: NO SSN Max Hos ICD Pro CPT Abb Ord Component Name Occ Time Loc Text Nar Mod Selection Selected Prog Notes 8 **SPN**  $5<sup>1</sup>$ **VA-MATERNITY** CARE COORDINATION

**If not, complete the action below to add the SPN component to the VA-MCC (TIU) Health Summary Type:**

Select Health Summary Maintenance Menu <TEST ACCOUNT> Option: 6 Create/Modify Health Summary Type

Select Health Summary Type: **VA-MCC (TIU)** 

 VA-Mcc (TIU) OK? YES// WARNING: You are about to edit a Health Summary Type that is being used by a Health Summary Object. Changing the structure of this Health Summary Type will alter how the Object will display.

Do want to continue? NO// y YES NAME: VA-MCC (TIU)// TITLE: VA-MCC (TIU)// SUPPRESS PRINT OF COMPONENTS WITHOUT DATA: yes// SUPPRESS SENSITIVE PRINT DATA: NO SSN// LOCK: OWNER: << your name here >>

Do you wish to copy COMPONENTS from an existing Health Summary Type? YES// NO Select COMPONENT: **SPN** PROGRESS NOTES SELECTED SPN SUMMARY ORDER: 5// 5 OCCURRENCE LIMIT: 8 TIME LIMIT: HEADER NAME: Selected Prog Notes//

No selection items chosen. Select new items one at a time in the sequence you want them displayed. You may select any number of items. Select SELECTION ITEM: VA-MATERNITY CARE COORDINATION

Searching for a TIU DOCUMENT DEFINITION, (pointed-to by SELECTION ITEM)

 Searching for a TIU DOCUMENT DEFINITION VA-MATERNITY CARE COORDINATION TITLE Std Title: WOMENS HEALTH PROGRESS NOTE  $...OK? Yes// (Yes)$ 

Select SELECTION ITEM: Select COMPONENT: Do you wish to review the Summary Type structure before continuing? NO//

- **6.** Embed the **Tobacco Use Screen** dialog into the **VAL-GP MCC TOBACCO USE CR MAIN**  group:
	- **a.** In VISTA, navigate to the Reminder Dialog Management. Select Reminder Dialogs (DI), then Change View (CV) to Dialog Group View
	- **b.** Locate the group titled: **VAL-GP MCC TOBACCO USE CR MAIN**
	- **c.** Add a sequence number and the group titled: VA-GP TOBACCO USE QUESTION

NAME: VAL-GP MCC TOBACCO USE CR MAIN DISABLE: <enter> CLASS: LOCAL/<enter>/ SPONSOR: <enter> REVIEW DATE: <enter> RESOLUTION TYPE: < enter> ORDERABLE ITEM: <enter> FINDING ITEM: < enter> Additional findings: <enter>none Select ADDITIONAL FINDING: < enter> GROUP CAPTION: <enter> PUT A BOX AROUND THE GROUP: < enter> SHARE COMMON PROMPTS: <enter> MULTIPLE SELECTION:NO SELECTION REQUIRED// <enter> HIDE/SHOW GROUP: <enter> GROUP HEADER DIALOG TEXT: Edit? NO// <enter> GROUP HEADER ALTERNATE P/N TEXT: Edit? NO// <enter> EXCLUDE FROM PROGRESS NOTE: YES// <enter> SUPPRESS CHECKBOX: SUPPRESS// <enter> NUMBER OF INDENTS: <enter> INDENT PROGRESS NOTE TEXT: enter> Select SEQUENCE: 10 DIALOG ELEMENT: VA-GP TOBACCO USE QUESTION dialog group ...OK? Yes// **Yes**  EXCLUDE FROM PN TEXT: <enter> Select SEQUENCE: Select BRANCHING LOGIC SEQUENCE: < enter> Checking reminder dialog for errors NO ERRORS FOUND Input your edit comments. Edit? NO//<enter>

- **7.** Embed the **Alcohol Use Screen** dialog into the **VAL-GP MCC ALCOHOL USE SCREEN CR MAIN** group:
	- **a.** In VISTA, navigate to the Reminder Dialog Management. Select Reminder Dialogs (DI), then Change View (CV) to Dialog Group View
	- **b.** Locate the group titled: **VAL-GP MCC ALCOHOL USE SCREEN CR MAIN**
	- **c.** Add a three sequence numbers and the group and elements titled: VA-TEXT ALCOHOL MISUSE SCREEN INSTRUCTION, VAL-GP ALC SCREEN AUDC and VA-TEXT SUD CPG URL

```
NAME: VAL-GP MCC ALCOHOL USE SCREEN CR MAIN
 DISABLE: <enter>
 CLASS: LOCAL/<enter>/ 
 SPONSOR: <enter>
 REVIEW DATE: <enter>
 RESOLUTION TYPE: <enter>
 ORDERABLE ITEM: <enter>
FINDING ITEM: < enter>
 Additional findings: <enter>none
Select ADDITIONAL FINDING: < enter>
 GROUP CAPTION: <enter>
PUT A BOX AROUND THE GROUP: < enter>
SHARE COMMON PROMPTS: <enter>
 MULTIPLE SELECTION:NO SELECTION REQUIRED// <enter>
 HIDE/SHOW GROUP: <enter>
 GROUP HEADER DIALOG TEXT:
 Edit? NO// <enter>
 GROUP HEADER ALTERNATE P/N TEXT:
 Edit? NO// <enter>
 EXCLUDE FROM PROGRESS NOTE: YES// <enter>
 SUPPRESS CHECKBOX: SUPPRESS// <enter>
 NUMBER OF INDENTS: <enter>
 INDENT PROGRESS NOTE TEXT: enter>
 Select SEQUENCE: 10
 DIALOG ELEMENT: VA-TEXT ALCOHOL MISUSE SCREEN INSTRUCTIONS element 
       ...OK? Yes// <mark>Yes</mark>
 EXCLUDE FROM PN TEXT: <enter> 
 Select SEQUENCE: 20 
DIALOG ELEMENT: <mark>VAL-GP ALC SCREEN AUDC</mark> and the state of the state of the state of the state of the state of the
       ...OK? Yes// Yes
 EXCLUDE FROM PN TEXT: <enter> 
 Select SEQUENCE: 40
DIALOG ELEMENT: VA-TEXT SUD CPG URL entertainment of the element
       ...OK? Yes// <mark>Yes</mark>
 EXCLUDE FROM PN TEXT: <enter>
```
 Select SEQUENCE: Select BRANCHING LOGIC SEQUENCE: <enter> Checking reminder dialog for errors NO ERRORS FOUND Input your edit comments. Edit? NO//<enter>

- **8.** Embed the **Homelessness and Food Insecurity Screen** dialog into the **VAL-GP MCC HOMELESS FOOD INSEC CR MAIN** group:
	- **a.** In VISTA, navigate to the Reminder Dialog Management. Select Reminder Dialogs (DI), then Change View (CV) to Dialog Group View
	- **b.** Locate the group titled: **VAL-GP MCC HOMELESS FOOD INSEC CR MAIN**
	- **c.** Add a two sequence numbers and the group and element titled: **VA-GP** HOMELESSNESS SCREEN AND FOOD INSECURITY and VA-HOMELESSNESS URL FOR PATIENT MATERIALS

NAME: VAL-GP MCC HOMELESS FOOD INSEC CR MAIN DISABLE: <enter> CLASS: LOCAL/<enter>/ SPONSOR: <enter> REVIEW DATE: <enter> RESOLUTION TYPE: <enter> ORDERABLE ITEM: <enter> FINDING ITEM: < enter> Additional findings: <enter>none Select ADDITIONAL FINDING: < enter> GROUP CAPTION: <enter> PUT A BOX AROUND THE GROUP: < enter> SHARE COMMON PROMPTS: <enter> MULTIPLE SELECTION:NO SELECTION REQUIRED// <enter> HIDE/SHOW GROUP: <enter> GROUP HEADER DIALOG TEXT: Edit? NO// <enter> GROUP HEADER ALTERNATE P/N TEXT: Edit? NO// <enter> EXCLUDE FROM PROGRESS NOTE: YES// <enter> SUPPRESS CHECKBOX: SUPPRESS// <enter> NUMBER OF INDENTS: <enter> INDENT PROGRESS NOTE TEXT: enter> Select SEQUENCE: 10 DIALOG ELEMENT: VA-GP HOMELESSNESS SCREEN AND FOOD INSECURITY group ...OK? Yes// Yes EXCLUDE FROM PN TEXT: <enter> Select SEQUENCE: 20 DIALOG ELEMENT: VA-HOMELESSNESS URL FOR PATIENT MATERIALS element ...OK? Yes// Yes EXCLUDE FROM PN TEXT: <enter> Select BRANCHING LOGIC SEQUENCE: < enter> Checking reminder dialog for errors NO ERRORS FOUND Input your edit comments.

#### Edit? NO//<enter>

#### **9.** Embed the **PTSD Screen** dialog into the **VAL-GP MCC PTSD SCREEN CR MAIN** group:

- **a.** In VISTA, navigate to the Reminder Dialog Management. Select Reminder Dialogs (DI), then Change View (CV) to Dialog Group View
- **b.** Locate the group titled: **VAL-GP MCC PTSD SCREEN CR MAIN**
- **c.** Add a sequence number and the group titled: VA-PTSD SCREENING VERSION

NAME: VAL-GP MCC PTSD SCREEN CR MAIN DISABLE: <enter> CLASS: LOCAL/<enter>/ SPONSOR: <enter> REVIEW DATE: <enter> RESOLUTION TYPE: < enter> ORDERABLE ITEM: <enter> FINDING ITEM: <enter> Additional findings: <enter>none Select ADDITIONAL FINDING: < enter> GROUP CAPTION: <enter> PUT A BOX AROUND THE GROUP: < enter> SHARE COMMON PROMPTS: <enter> MULTIPLE SELECTION:NO SELECTION REQUIRED// <enter> HIDE/SHOW GROUP: <enter> GROUP HEADER DIALOG TEXT: Edit? NO// <enter> GROUP HEADER ALTERNATE P/N TEXT: Edit? NO// <enter> EXCLUDE FROM PROGRESS NOTE: YES// <enter> SUPPRESS CHECKBOX: SUPPRESS// <enter> NUMBER OF INDENTS: <enter> INDENT PROGRESS NOTE TEXT: enter> Select SEQUENCE: 10 DIALOG ELEMENT: VA-PTSD SCREENING VERSION Group ...OK? Yes// Yes EXCLUDE FROM PN TEXT: <enter> Select BRANCHING LOGIC SEQUENCE: < enter> Checking reminder dialog for errors NO ERRORS FOUND Input your edit comments. Edit? NO//<enter>

**10.** Map your facility's Return to Clinic (RTC) order to the Additional Findings field in the element titled **VA-MCC POSTPARTUM VISIT RTC**

ELEMENT: **VA-MCC POSTPARTUM VISIT RTC** DISABLE: CLASS: LOCAL SPONSOR: REVIEW DATE: RESOLUTION TYPE: ORDERABLE ITEM: FINDING ITEM:

Additional findings: none Select ADDITIONAL FINDING: <<< Add your RTC quick order here >>>